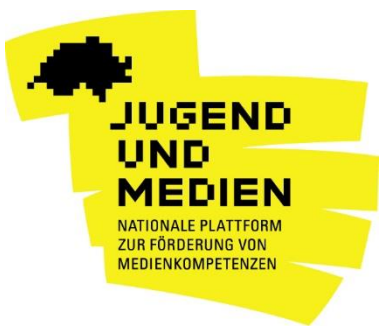

# **INFORMATIONSBLATT**

**Mai 2017**

# **Präventionsvideos für Eltern: Wie können die Virtual-Reality-Videos verwendet werden?**

Wie viel Zeit darf mein Kind hinter seiner Spielkonsole verbringen? Welche Anwendungen und sozialen Medien nutzt es? Was tun, wenn ich erfahre, dass mein Sohn auf seinem Smartphone ein Pornovideo angeschaut hat? Internet und Smartphones sind aus dem Alltag nicht mehr wegzudenken. Daher sind Eltern früher oder später mit der Frage konfrontiert, wie sie die Nutzung der digitalen Medien zusammen mit ihren Kindern regeln sollen.

Die Virtual-Reality-Videos der nationalen Plattform Jugend und Medien sind ein spannendes Instrument, um sich mit dem Thema vertraut zu machen und um ein Gespräch über Medienerziehung einzuleiten. Die Zuschauerinnen und Zuschauer können sich während einiger Minuten in ein Kind versetzen und die Welt durch seine Augen betrachten. Diese ungewöhnliche Erfahrung bietet den Eltern sowohl Zugang zur neuen Technologie der virtuellen Realität (VR) als auch zu verschiedenen Themen, die sie anschliessend mit ihren Kindern diskutieren können.

### **Virtuelle Realität und 360°-Videos**

Spezielle Kameras erlauben es heute bei Filmaufnahmen, den ganzen Raum mit einer vollständigen 360°-Perspektive abzubilden. Zuschauer haben somit später die Möglichkeit diese Räume nicht nur zu betreten, sondern die gewünschte Perspektive überdies auch jederzeit selbst zu bestimmen. Dadurch entsteht ein besonderes Gefühl des Mittendrin-Seins (Immersion).

Um dieses Gefühl zu vermitteln, braucht es spezielle Brillen, sogenannte Head-Mounted Displays. Es gibt auch Brillen, die mit einem Smartphone verwendet werden können. Die Qualität und der Preis sind sehr unterschiedlich – je nach Korrekturmöglichkeiten, Bild- und Tonqualität, erzeugtem Sichtfeld, benötigtem Zubehör und unterstützenden Apps. Die günstigste Variante sind Cardboard-Brillen. Das Handy wird in eine faltbare Kartonbox geschoben und eine App gestartet. Sowohl iOS- wie Android-Geräte können dazu verwendet werden.

#### **Rolle der Eltern bei der Förderung der Medienkompetenz**

Eltern fühlen sich angesichts der neuen Technologien bisweilen überfordert. Mit der Bereitstellung von Präventionsvideos in VR lässt sich ihr Interesse an neuen Technologien wecken. Sie erhalten die Möglichkeit, angstfrei und ohne Druck ein neues Medium

kennenzulernen. Denn wenn Eltern die digitalen Medien nicht kennen, denken sie, dass sie mit ihren Kindern nicht glaubwürdig darüber sprechen können.

Gewöhnlich werden vier Arten von Medienkompetenz unterschieden. Die Erwachsenen nehmen dabei jeweils eine unterschiedliche erzieherische Rolle ein:

- 1. **Technische Kompetenz**: Hier geht es darum, die Funktionsweise der Geräte, der Software und der Anwendungen sowie die entsprechenden technischen Begriffe kennenzulernen.
- 2. **Kultur- oder Anwendungskompetenz**: Hier stehen das Surfen auf dem Internet und die Organisation der Information, aber auch die Kenntnisse der kulturellen Codes (Hashtags, Likes usw.) und die verschiedenen Begriffe in den jeweiligen Informationskanälen im Vordergrund. Kinder und Jugendliche lernen die digitalen Codes sehr rasch, aber sie müssen von Erwachsenen unterstützt werden, damit sie organisiert und strukturiert damit umgehen können.
- 3. **Sozialkompetenz**: Hier geht es um die Kompetenz, mit anderen konfliktfrei und unter Wahrung der Privatsphäre zu interagieren, sich auszudrücken, teilzunehmen und seine Meinung auf dem Internet und in den sozialen Medien zu formulieren sowie Beziehungen auf Distanz pflegen zu können. Kinder und Jugendliche brauchen die Unterstützung der Erwachsenen, um die ethischen Codes zu lernen und in den Kommunikationsbeziehungen einen respektvollen Umgang zu pflegen.
- 4. **Reflexive Medienkompetenzen**: Hier geht es darum, eine kritische Haltung gegenüber der Information zu behalten, Möglichkeiten und Risiken der digitalen Medien einschätzen zu können und die Regeln des Datenschutzes und der Urheberrechte zu kennen. Um diese Kompetenzen zu entwickeln, brauchen die Kinder und Jugendlichen engagierte und verantwortungsbewusste Erwachsene, die sie anleiten, beraten und unterstützen.

Auch über die technischen Kenntnisse hinaus ist die Rolle der Eltern bei der Begleitung der Kinder in der digitalen Welt entscheidend. Sozialkompetenz und reflexive Medienkompetenzen brauchen die Eltern auch in anderen Erziehungsbereichen. Sie sind Teil der Begleitung der Entwicklung des Kindes.

### **Sechs Präventionsvideos**

Die sechs Präventionsvideos richten sich auf zwei verschiedene Arten an die Eltern: Kenntnisse der sozialen Netzwerke, Regeln zur Nutzung der digitalen Medien oder auch die Manipulation der Realität sind Themen, die auf beschreibende Weise behandelt werden. Die ersten drei Videos informieren über ein Thema im Zusammenhang mit der Nutzung der digitalen Medien und lassen dabei die Person in die Welt der Kinder eintauchen. In den anderen drei Videos führt ein Kind die Zuschauer durch Geschichten, die Cybermobbing, Gewaltinhalte, Pornografie und exzessives Gamen thematisieren. Sie sind aus der Perspektive des Kindes gedreht, das die Hauptrolle spielt. So verfolgt man hautnah die Geschichten von Amare (7 Jahre), Léa (10 Jahre) und Paul (12 Jahre).

Die Videos dauern 2 bis 4 Minuten. Eine Erwachsenen- oder eine Kinderstimme führt die Zuschauer durch das Video. Beim ersten Mal sollte die Off-Stimme bewusst angehört werden; schaut man die Videos mehrmals an, können auch andere Aspekte beobachtet werden, indem man die Szene von einem anderen Blickwinkel aus betrachtet. Jedes Video beginnt mit Fragen an die Eltern und endet mit einer Botschaft und einigen Empfehlungen. Die Schlusseinstellung verweist auf die Website jugendundmedien.ch/VR, auf der die aufgegriffenen Themen vertieft werden.

Die sechs Themen in Kürze:

- **Soziale Netzwerke**: Lernen Sie den digitalen Dorfplatz unserer Kinder und Jugendlichen kennen und erfahren Sie mehr über die Chancen und Herausforderungen moderner Kommunikationskanäle.
- **Mediennutzung**: Alles, was Sie wissen müssen, um möglichst frühzeitig sinnvolle und gemeinsame Regeln aufzustellen.
- **Medienwirklichkeit:** Erfahren Sie, wie Sie Ihr Kind beim Medienkonsum aktiv begleiten und gleichzeitig seine Autonomie und kritische Distanz gegenüber Manipulationen fördern können.
- **Cybermobbing**: Léa, 10 Jahre, will einmal ein YouTube-Star werden. Statt Ruhm und Glanz erntet sie aber von ihren Mitschülern zunächst nur Häme und Spott. Als sich das Mobbing auch in den digitalen Kanälen verbreitet, gerät Léas Welt ausser Kontrolle.
- **Porno und Gewalt**: Paul, 12 Jahre, tauscht mit seinen Freunden über das Handy gerne kritische Inhalte. Eines Tages taucht aber die Polizei an der Schule auf - und aus Spass wird bitterer Ernst.
- **Exzessives Gamen**: Amare, 7 Jahre, spielt für sein Leben gern Games und kann darin für Stunden in andere Welten abtauchen. Als ihm aber seine Grossmutter eines Tages das Tablet wegnimmt, kommt es zum grossen Streit.

## **Anleitung**

Die VR-Videos sind hauptsächlich für Smartphone geeignet. Um die volle Immersionserfahrung in 360° zu machen, wird empfohlen, eine Spezialbrille und Kopfhörer aufzusetzen. Die Plattform Jugend und Medien bietet auf Anfrage solche Brillen aus Karton (Cardboards) für Elternorganisationen an, damit sie diese bei ihren Veranstaltungen einsetzen können.

#### **So funktionieren die 360°-Videos auf dem Smartphone**

Variante 1: App YouTube

- 1. Laden Sie die YouTube App herunter und suchen Sie nach dem **Kanal "Jugend und Medien**" [https://www.youtube.com/jugendundmedien.](https://www.youtube.com/jugendundmedien)
- 2. Wählen Sie die Playlist "Virtual Reality" und klicken Sie auf das gewünschte 360°-Video.
- 3. Die **Perspektive** können Sie verändern indem Sie mit dem Finger das Bild nach links, rechts, oben oder unten ziehen oder indem Sie sich einfach mit dem Smartphone um die eigene Achse drehen. Schauen Sie sich um! Es gibt auch in Ihrem Rücken einiges zu entdecken.
- 4. Die YouTube App erlaubt es Ihnen auch, die Filme **mit einer 360°-Brille (Cardboard)** anzusehen. Drücken Sie dazu rechts unten neben der Zeitanzeige auf das Cardboard-Symbol. Wenn sich das Bild in zwei Einzelbilder aufteilt, legen Sie Ihr Smartphone in das Cardboard und los geht's.

Variante 2: App Jugend und Medien VR

1. Laden Sie die App «Jugend und Medien VR» auf Ihr **[Android](https://play.google.com/store/apps/details?id=net.reea.imotion.bsv)** oder **[iPhone](https://itunes.apple.com/us/app/j-m-d/id1216676867?ls=1&mt=8)** gratis herunter.

- 2. Nach dem Öffnen der App finden Sie im **Startbildschirm** alle verfügbaren 360-Grad-Videos. Um das gewünschte Video anzuschauen, tippen Sie einfach auf den Play-Button.
- 3. Wenn Sie mit einem starken WLAN-Netz verbunden sind, oder über ein starkes 4G-Signal für mobile Daten auf dem Handy verfügen, tippen Sie auf **Abspielen**. Beachten Sie, dass beim Abspielen der Filme über das Mobile-Netz Kosten bei ihrem Netzbetreiber anfallen können.
- 4. Bei einem schwächeren WLAN-Netz oder 4G-Signal, tippen Sie anstatt auf Abspielen auf **Herunterladen**. Der Film wird dann zuerst komplett auf Ihr Handy geladen, bevor er startet. Das kann einige Minuten dauern. Bitte beachten Sie, dass Sie dafür mindestens 300 bis 600MB Speicherplatz auf Ihrem Smartphone benötigen
- 5. Wählen Sie dann die **Abspielart**. Das rechte Symbol steht für die Cardboard (Kartonbrille), mit dem Handy-Symbol links können Sie das Video auch ohne Brille anschauen.
- 6. Haben Sie **Cardboard** gewählt, startet das Video automatisch nach fünf Sekunden. Legen Sie das Handy mit dem Display zum Gesicht in die VR-Brille und halten Sie alles gut fest. Um sich umzuschauen, drehen Sie einfach den Kopf. Um das Video zu stoppen oder ein anderes zu wählen, müssen Sie das Smartphone wieder aus der Brille nehmen.
- 7. Haben Sie **Smartphone** gewählt, können Sie das Video direkt auf dem Bildschirm anschauen. Sie können das Handy bewegen oder mit dem Finger nach links, rechts, oben oder unten streichen und sich so im virtuellen Raum umschauen.

#### **Die 360°-Videos können auch auf dem PC angeschaut werden<sup>1</sup> :**

- 1. Suchen Sie auf YouTube nach dem Kanal "Jugend und Medien" <https://www.youtube.com/jugendundmedien>
- 2. Wählen Sie die Playlist "Virtual Reality" und klicken Sie auf das gewünschte 360°-Video.
- 3. In dem Sie **mit der Maus** direkt ins Bild "hineingreifen" und mit gedrückter Maustaste das Bild nach Links, Rechts, Oben oder Unten ziehen, können Sie **die Perspektive verändern.**
- 4. Alternativ benutzen Sie links Oben im Bild die **eingeblendeten Pfeiltasten** um die Perspektive zu verändern.

 $\overline{a}$ 

 $1$  Ab Version 10 für Internet Explorer und Firefox und ab Version 20 für Google Chrome